# 付録

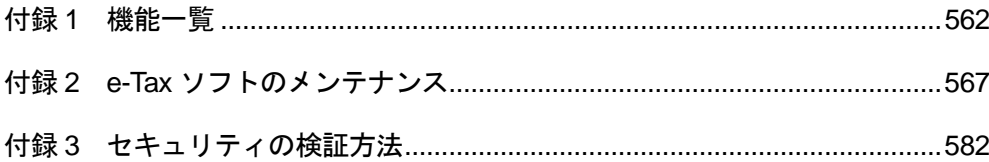

## <span id="page-1-0"></span>付録 1 機能一覧

メニューバーには、e-Tax ソフトのすべての機能が用意されています。

ファイル

| 利用者ファイルの新規作成 | 利用者ファイルを新規に作成します。             |
|--------------|-------------------------------|
| 作成済みファイルを選択  | 既に作成してある利用者ファイルを開きます。         |
| 閉じる          | 現在開いている利用者ファイルを閉じます。          |
| 印刷           | 現在画面に表示されているメッセージを印刷します。      |
|              | 「メッセージ詳細」画面が表示されている場合に選択できます。 |
| ログアウト        | 受付システムとの接続を切断します。             |
|              | 受付システムに接続されている場合に選択できます。      |
| 終了           | e-Tax ソフトを終了します。              |

#### 編集

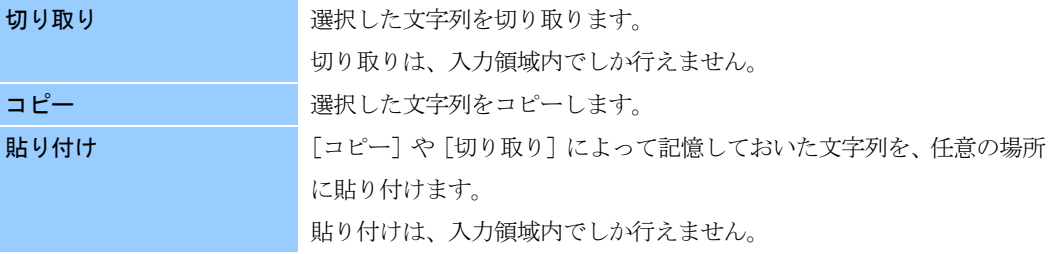

#### 表示

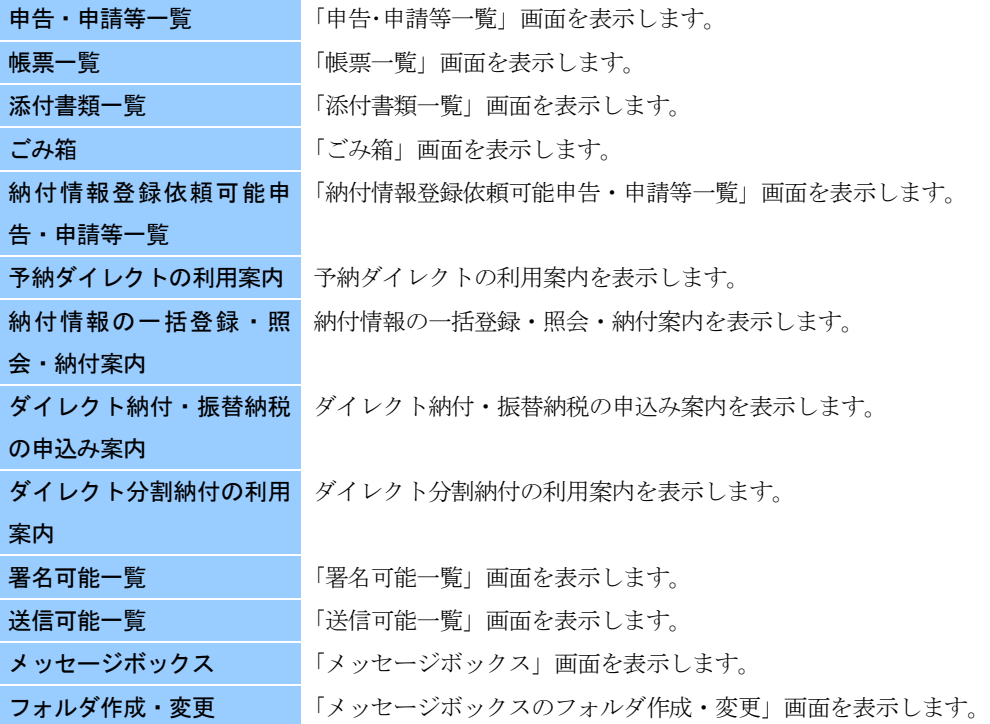

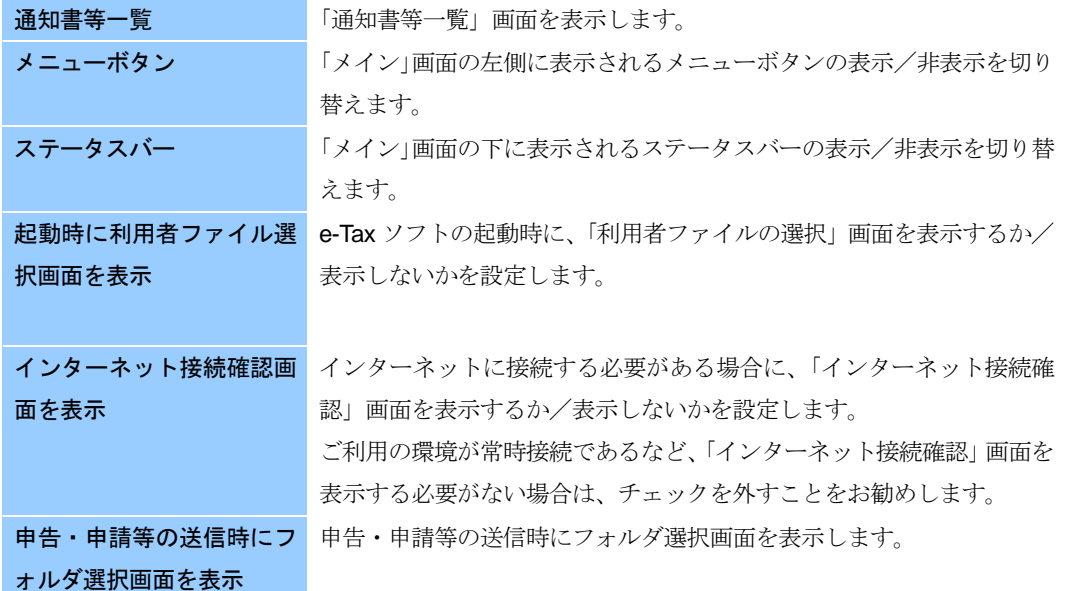

作成

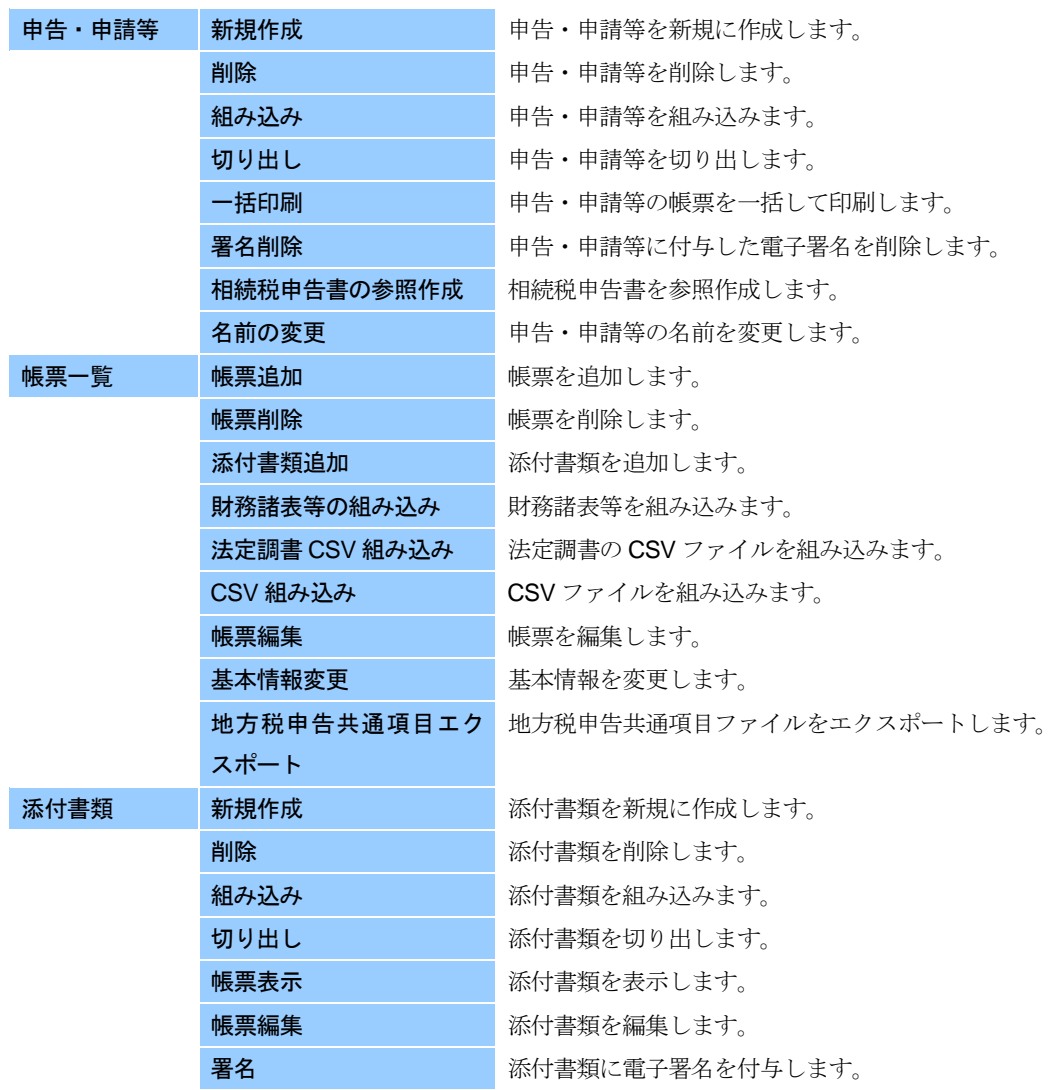

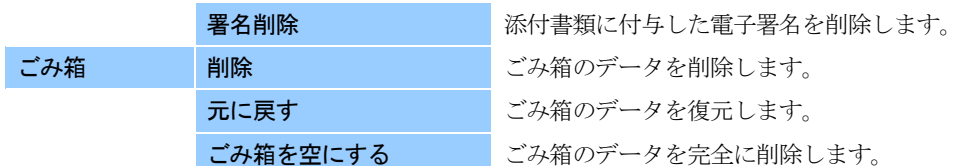

#### 納付情報登録依頼

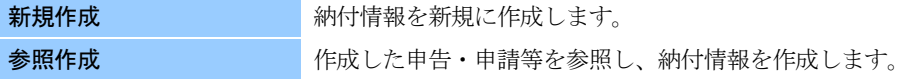

#### 納付計画等・一括納付

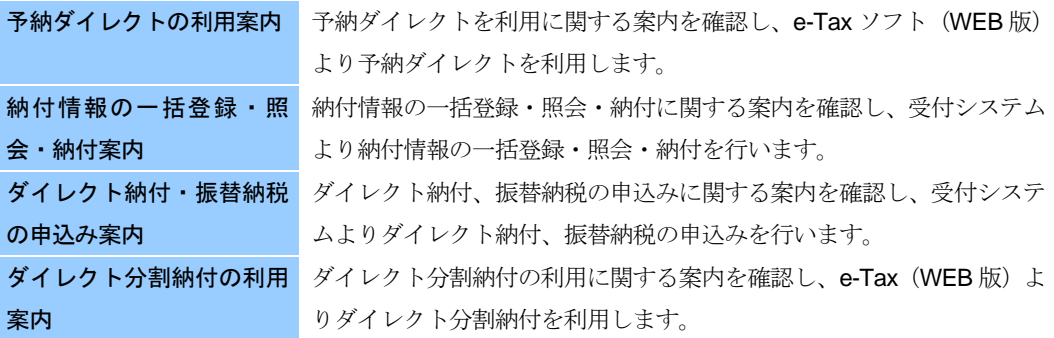

#### 電子署名

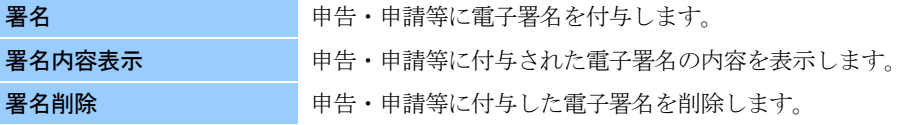

#### 送信

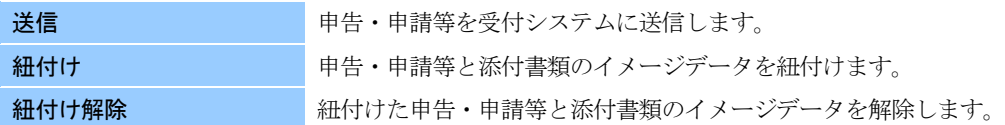

### メッセージボックス

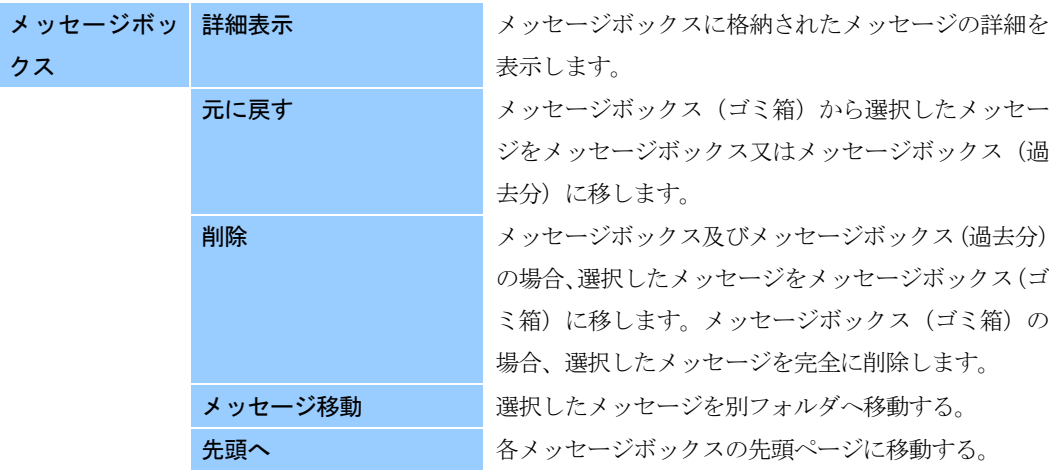

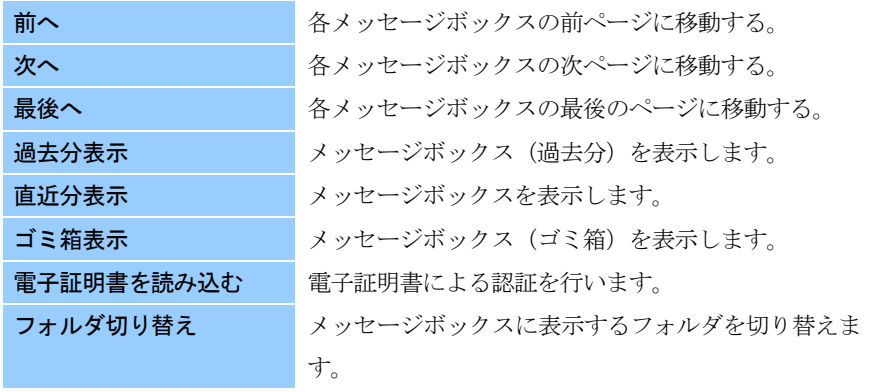

#### フォルダ作成・変更

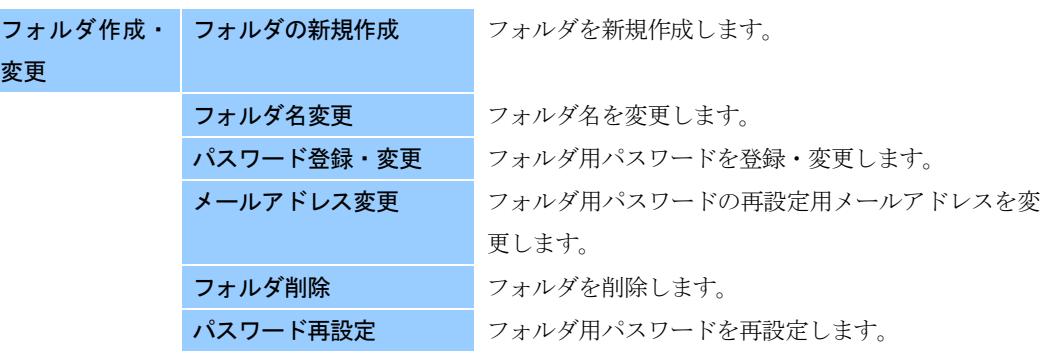

#### 通知書等一覧

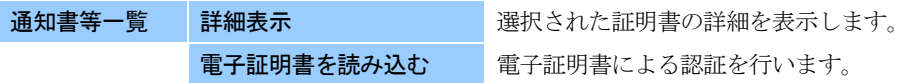

#### 利用者情報登録

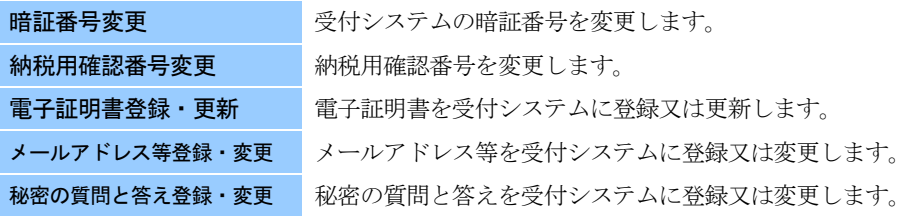

#### オプション

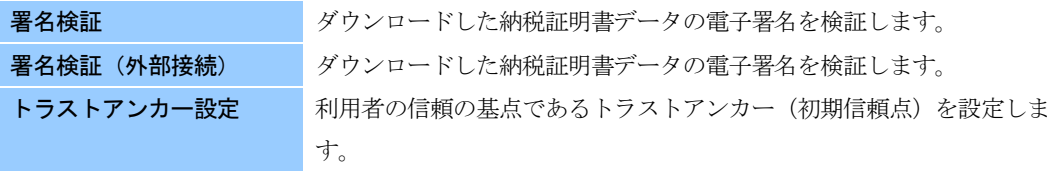

#### 印刷設定

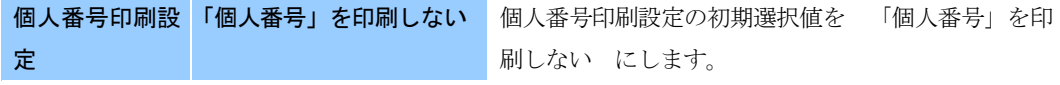

「個人番号」を印刷する 個人番号印刷設定の初期選択値を「個人番号」を印 刷する にします。

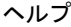

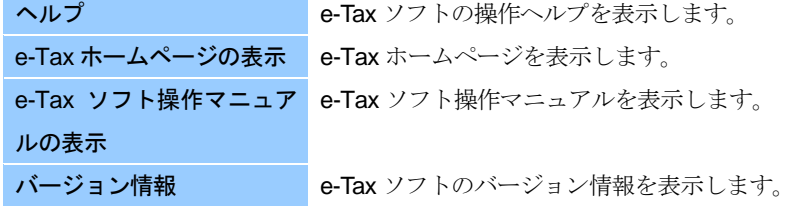